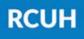

Research Corporation of the University of Hawai'i

'Ahahuina Noi'i O Ke Kulanui O Hawai'i

01

# Project eUpload via the HR Portal

#### What is eUpload?

02

eUpload is an electronic submission platform to send forms to the RCUH Human Resources department.

#### What can I submit?

Manual PAF (non ePAF) HR Portal Access Forms Dean/Director Forms & more!

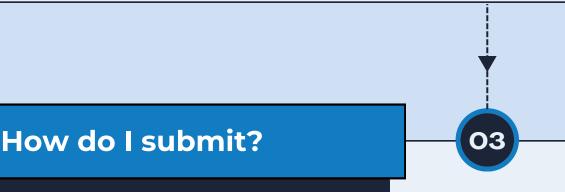

Log on to the RCUH HR Portal Click "**eUpload**" > "Click here to submit a new eUpload Request" Select your eUpload Type Fill out the form and submit

## 04 How can I track it? Log on to the RCUH HR Portal Click "eUpload" Find and track your submission Take action if submission is in "Returned to Project" status

### **NEED HELP?**

Email HR at <u>RCUH\_HRIS@rcuh.com</u> or call us at 808-956-8900.